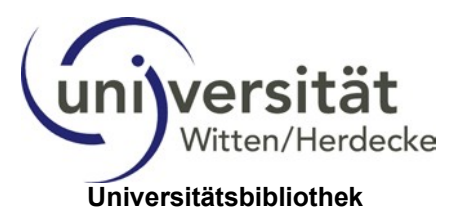

# **Schritt-für-Schritt-Leitfaden**

## **für die Aktivierung des Benutzerkontos, der Vergabe einer PIN (Nutzung des Selbstverbuchers) und eines Passworts/Kennworts (Verwaltung Online-Konto)**

Für die Ausleihe von Medien in der Universitätsbibliothek ist ein aktiviertes elektronisches **Benutzerkonto im Internet, das Vorhandensein einer PIN für die Verbuchung von Medien am Selbstverbucher** und eines **Passworts/Kennworts** für die **Verwaltung des Online-Kontos** erforderlich.

Bitte gehen Sie für die Aktivierung des Benutzerkontos folgendermaßen vor:

## **1. Passwort-/Kennwort vergeben**

Zur **Aktivierung des Benutzerkontos** im [OPAC](https://bib.uni-wh.de/libero/WebOpac.cls) der UB Witten/Herdecke (Internet) kommen Sie über  $\rightarrow$  [UW/H-Startseite](https://www.uni-wh.de/startseite/)

 $\rightarrow$  [Studierende](https://www.uni-wh.de/studierende/) **→ [Universitätsbibliothek](https://www.uni-wh.de/studium/bibliothek/) → [Direkt zum OPAC](https://bib.uni-wh.de/libero/WebOpac.cls)** 

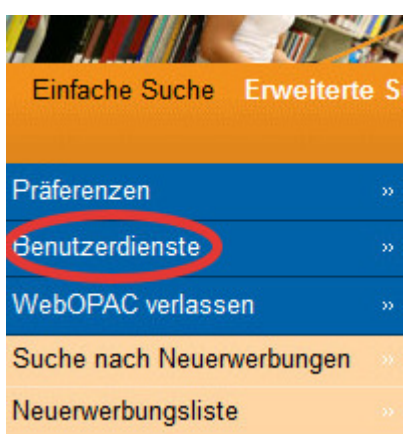

**Benutzerdienste** auswählen:

- Zugangsberechtigung öffnet sich
- **Benutzernummer** (die oben auf der SmartCard aufgedruckte Nummer) eintragen. Das **Passwort/Kennwort** für die erste Anmeldung ist Ihr **Geburtsdatum**. Die Eingabe erfolgt ohne Verwendung der Punkte (Beispiel: 03052001)

**Sie haben sich nun erfolgreich in Ihrem Benutzerkonto eingeloggt!**

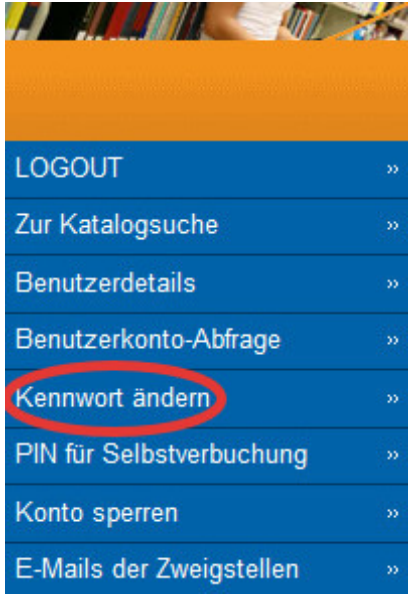

WICHTIG: Das Passwort/Kennwort ist bei der ersten Anmeldung für alle vorläufig! Deshalb bitte sofort **in ein persönliches Kennwort ändern**, indem Sie Kennwort ändern auswählen:

- Kennwortänderung öffnet sich
- **Benutzernummer** (die oben auf der SmartCard aufgedruckte Nummer) eingeben
- ein eigenes Passwort/Kennwort eintragen, welches nur Sie kennen

Jetzt brauchen Sie noch die 4-stellige Zahlen-PIN für die Benutzung des Selbstverbuchers in der Bibliothek:

#### **2. PIN erstellen**

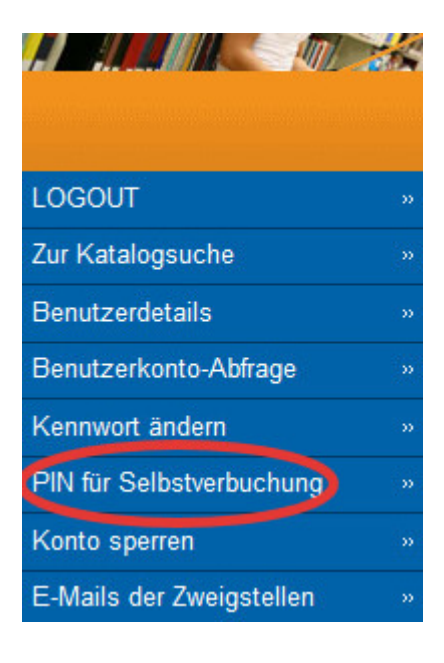

- **PIN für Selbstverbuchung** auswählen
- PIN ändern öffnet sich
- **Benutzernummer** (die oben auf der SmartCard aufgedruckte Nummer), Ihr selbst vergebenes **Passwort/Kennwort** und eine 4-stellige Zahl als **PIN**, welche nur Sie kennen, eintragen

#### **LOG-OUT**

**Nun können Sie mit Ihrer Smartcard und Ihrer PIN Medien am Selbstverbucher entleihen sowie mit Ihrer Benutzernummer und Ihrem Passwort/Kennwort Ihr Benutzerkonto im Internet selbst verwalten. Deshalb bitte das Passwort/Kennwort und die PIN unbedingt merken!!!**

Falls das Passwort/Kennwort oder die PIN vergessen wird ... Kein Problem! Unter "Benutzerdienste" einfach auf den Link "Passwort vergessen?" klicken und Sie können sich bei**des neu vergeben.**

> Bei Fragen wenden Sie sich bitte an die Information der Bibliothek oder per Mail an [unibib@uni-wh.de.](mailto:unibib@uni-wh.de) Wir helfen Ihnen gerne weiter.